01-25-2023

# **CS051A**

## INTRO TO COMPUTER SCIENCE WITH TOPICS IN AI

3: Turtle and for loops

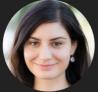

Alexandra Papoutsaki she/her/hers Lectures

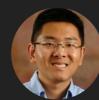

Zilong Ye he/him/his Labs

Welcome to lecture 3, everyone! Are there any questions? How did the first lab go?!

## Lecture 3: Turtle and for loops

- Administrative
- print function
- Multiline strings and docstrings
- Turtle module
- For loops

Let's start with our usual announcements and then we will proceed with Python. As you can see we have a busy day ahead :)

ADMINISTRATIVE 3

#### This week

- All course handouts can be found on the course website
  - https://cs.pomona.edu/classes/cs51a/
- First assignment due this coming Sunday.
- If you have any questions, join our office hours and mentor sessions.
  - Schedule is posted on website.

As a reminder, all course material, including slides, assignments, and labs, are posted on the course website <a href="https://cs.pomona.edu/classes/cs51a/">https://cs.pomona.edu/classes/cs51a/</a> Please make sure to check it regularly. The first assignment (the handout includes the ethics reading) is due this coming Sunday. If you have any questions, please join our office hours and mentor sessions. The schedule is on the course website.

## Lecture 3: Turtle and for loops

- Administrative
- print function
- Multiline strings and docstrings
- Turtle module
- For loops

If there are no questions about logistics, let's jump into some exciting new Python code.

## print function

- Use it when you want to "print" (i.e. display on the screen) certain expressions (e.g., numbers, strings, contents of variables, messages, etc.).
- > Extremely useful for figuring out how our code works.

```
def bbq_cost(angie, jasmine, num_people):
    soda_cost = 0.5
    hotdog_cost = 0.75

    num_hotdogs = hotdogs(angie, jasmine)
    num_sodas = soda(num_people)

    return num_sodas * soda_cost + num_hotdogs * hotdog_cost
```

Let's start with seeing the print function, one of the most versatile built-in Python functions. Its name can be confusing, it doesn't actually use a printer. Instead, we use it when we want to display on the screen certain expressions. For example, we might want to print numbers, strings, contents of variables, messages, and so on. We will use the print function a lot to figure out how our code works.

Let's look at bbq\_cost function in the bbq-functions.py source code.

Using the print function to understand our code >>> bbq\_cost(1,2,6)
15.75

If you wanted to figure out why it was that high, you could temporarily add some print statements in the code.

```
def bbq_cost(angie, jasmine, num_people):
    soda_cost = 0.5
    hotdog_cost = 0.75

    num_hotdogs = hotdogs(angie, jasmine)
    num_sodas = soda(num_people)

    print("hotdogs: " + str(num_hotdogs))
    print("sodas: " + str(num_sodas))

    return num_sodas * soda_cost + num_hotdogs * hotdog_cost
>>> bbq_cost(1,2,6)

hotdogs: 13

sodas: 12

15.75
```

Let's assume you call the function bbq\_cost(1,2,6) which will calculate that our bbq will cost us \$15.75. If you wanted to figure out why it was that high, you could temporarily add some print statements in the code. For example, you could add

```
print("hotdogs: " + str(num_hotdogs))
print("sodas: " + str(num_sodas))
```

If you were to call again bbq\_cost(1,2,6) you would see that the total cost was a consequence of needing to buy 13 hotdogs and 12 sodas.

## Don't forget to remove unnecessary print statements

▶ We can dig further if we'd like by adding more print statements.

```
▶ E.g., print("total cost of hotdogs: " + str(num_hotdogs*hotdog_cost))
```

- When you're done, don't forget to REMOVE ALL PRINT STATEMENTS!
- In most cases, we're adding print statements to help us debug our program.
  - debugging: the process of finding and removing programming errors.

We can dig further if we'd like by adding more print statements. E.g.,print("cost of sodas" + str(num\_sodas \* soda\_cost)). When you're done, don't forget to REMOVE ALL PRINT STATEMENTS! In most cases, we're adding print statements to help us debug our program. debugging is the process of finding and removing programming errors.

## print vs return

- print
  - the print function displays the value to the screen/shell.
- return
  - a return statement has two parts, return [expression]
  - When the program gets to this line, it evaluates the expression.
  - Whatever value this expression evaluates to then is "returned" from that function and represents the value at where the function was called.

You might be wondering what is the difference about print and return statements. As we just discussed, the print function displays the value to the screen/shell. If we examine the syntax for the return statement, we will see that it has two parts: the keyword return and then some expression. When the program gets to this line, it evaluates the expression which will result to some value. This value will be then returned to whomever called the function.

```
9
PRINT FUNCTION
print_vs_return.py
> Similar calculations but VERY different behavior.
                                     >>> print_square(10)
def print_square(number):
                                      100
     print(number * number)
                                     >>> return_square(10)
                                      100
                                     >>> x = print_square(10)
                                      100
def return_square(number):
                                      >>> X
     return number * number
                                     >>> y = return_square(10)
                                      >>> y
                                      100
```

Let's take a look at the print\_vs\_return.py source code. Both print\_square and return\_square functions do similar things, but their behavior is VERY different. What would be printed out if the following was typed into the Python shell after defining these functions?

```
print_square(10)
return_square(10)
x = print_square(10)
x
y = return_square(10)
y
```

The results would be

100

100

100

Undefined

100

## print\_vs\_return.py

- print\_square(10) and return\_square(10) appear to do the same thing, but they are different.
  - print\_square(10) is actually printing to the shell inside the function.
  - return\_square(10) evaluates to 100, then that value is printed because the default behavior for the shell is to print the value.
- ▶ This difference is highlighted in the next 4 statements:
  - x = print\_square(10) calls print\_square(10) which prints but does NOT return a value. Therefore, X remains undefined.
  - y = return\_square(10) calls return\_square(10) which does NOT print out the value (100) but returns it, therefore y is assigned the value 100.

Let's break it down: print\_square(10) and return\_square(10) appear to do the same thing, but they are different. print\_square(10) is actually printing to the shell inside the function.

return\_square(10) evaluates to 100, then that value is printed because the default behavior for the shell is to print the value. This difference is highlighted in the next 4 statements:

 $x = print_square(10)$  calls  $print_square(10)$  which prints but does NOT return a value. Therefore, x remains undefined.

y = return\_square(10) calls return\_square(10) which does NOT print out the value (100) but returns it, therefore y is assigned the value 100.

```
11
PRINT FUNCTION
print_vs_return.py
# what will happen if the following was included at the bottom
# of the code when we run this program?
print_square(5)
print("#")
return_square(5)
print("##")
print(print_square(5))
print("###")
print(return_square(5))
print("####")
If you hit Run (green triangle), you get:
25
#
##
25
None
###
25
####
```

Let's assume we comment out the last lines of the print\_vs\_return.py file and we hit the run button (green triangle), instead of "Run file in Python Console". What we will get is

25

#

## 25

None

###

25

####

## print\_vs\_return.py

- When you run a file, it starts at the top and executes each statement/line one at a time.
- print\_square(5) prints 25.
- print("#") prints #
- return\_square(5) does NOTHING. It returns a value, but then we don't do anything with it (just as if we'd typed 5\*5 there) so the result of the calculation is lost.
- print("##") prints ##
- print(print\_square(5)) calls print\_square(5) which again prints 25. Then, when we return, we try and print out the value that was returned from print\_square(5). Since print\_square does not return a value, we get "None".
- print("###") prints ###
- print(return\_square(5)) prints 25 because return\_square(5) returned it!
- print("####") prints ###

When you run a file, it starts at the top and executes each statement/line one at a time. Let's break it down: print\_square(5) prints 25. print("#") prints #

return\_square(5) does NOTHING. It returns a value, but then we don't do anything with it (just as if we'd typed 5\*5 there) so the result of the calculation is lost. print("##") prints ##

print(print\_square(5)) calls print\_square(5) which again prints 25. Then, when we return, we try and print out the value that was returned from print\_square(5). Since print\_square does not return a value, we get "None".

print("###") prints ###

print(return\_square(5)) prints 25 because return\_square(5) returned it! print("####") prints ###

#### return statement

When the interpreter reaches a return statement the program indicates a disruption in flow.

- We have to leave that function.
  - Therefore any code in a function body that directly follows a return statement cannot be reached.

When the interpreter reaches a return statement the program indicates a disruption in flow.

We have to leave that function. Therefore any code in a function body that directly follows a return statement cannot be reached.

## Lecture 3: Turtle and for loops

- Administrative
- print function
- Multiline strings and docstrings
- Turtle module
- For loops

Let's switch gears now and start looking into some special versions of strings

## Multiline strings

- So far we've seen double quotes and single quotes to enclose strings.
- If we want a string to span over multiple lines we have a few options
  - b there is a special character '\n' that represents the end of the line. E.g.,

print("This is a string\nthat spans over multiple\nlines")

This is a string that spans over multiple lines

So far we've seen double quotes and single quotes to enclose strings. If we want a string to span over multiple lines we have a few options there is a special character '\n' that represents the end of the line. E.g., looking at the multiline\_strings.py file we can see that the print statement print("This is a string\nthat spans over multiple\nlines") results to

print("This is a string\nthat spans over multiple\nlines")

### Multiline strings using triple quotes

- Previous approach has a few drawbacks:
  - hard to read as a human
  - hard to get formatting/alignment right
  - if it's a long string (e.g., a paragraph) it's going to go off the screen
  - > pain to copy and paste multiline text from somewhere else
- Use triple quotes instead, e.g.,

This is a multiline string
I can continue to type
over many different lines
and it won't stop until
I close the strings
This is a string
that spans over multiple
lines

The previous approach has a few drawbacks:, it's hard to read as a human, it's hard to get formatting and alignment right, if it's a long string (e.g., a paragraph) it's going to go off the screen, and in general it's a pain to copy and paste multiline text from somewhere else.

Luckily, Python has a different solution where we can use triple quotes instead.

If we look at the multiline\_strings.py, we have a print statement with a long string that spans multiple lines and is enclosed within triple quotes.

## **Docstrings**

- Docstring: a string immediately following a definition.
  - Another form of commenting.

```
def hotdogs(angie, jasmine):
3
          Returns the number of hotdogs required for the party.
          Parameters:
          angie -- the number of hotdogs angie will eat
          jasmine -- the number of hotdogs jasmine will eat
8
9
          chris = 2 * jasmine
10
          brenda = chris - 1
11
          wenting = (brenda + 1) // 2 + 1 # add 1 to brenda to round up
12
13
          total_hotdogs = angie + jasmine + chris + brenda + wenting
14
          return total_hotdogs
```

Let's take a look at the bbq-functions-commented.py file. Right after we define our function, you will notice a multiline string. A string that immediately follows a definition is recognized by the Python interpreter as a docstring, or documentation string. You can think of docstrings as another form of commenting that allows you and other developers to quickly understand the purpose of your functions and what parameters it expects.

## Using the help function to read docstrings

If you pass a method as an argument to the help function, you will get back the docstring of that method. E.g.,

```
>>> help(hotdogs)
Help on function hotdogs in module __main__:
hotdogs(angie, jasmine)
   Returns the number of hotdogs required for the party.

Parameters:
   angie -- the number of hotdogs angie will eat
   jasmine -- the number of hotdogs jasmine will eat
```

▶ This can be VERY useful when you're using code that you haven't written!

Another cool thing about docstrings is that we can pass a method as an argument to the built-in help method, and we will get back the docstring of that method. E.g., help(hotdogs) will return

Help on function hotdogs in module \_\_main\_\_:

hotdogs(angie, jasmine)

Returns the number of hotdogs required for the party.

#### Parameters:

angle -- the number of hotdogs angle will eat

jasmine -- the number of hotdogs jasmine will eat

This can be VERY useful when you're using code that you haven't written!

#### Conventions

- We're going to be defining docstrings for ALL functions we write from here on out.
- We'll always use triple quotes for docstrings (even if they're just one line).
- For simple functions, a one line docstring is sufficient.
- ▶ For longer ones, first give a description of what it does, then describe what each of the parameters represents.

#### Let's agree on the following conventions.

- We're going to be defining docstrings for ALL functions we write from here on out
- We'll always use triple quotes for docstrings (even if they're just one line)
- For simple functions, a one line docstring is sufficient
- For longer ones, first give a description of what it does, then describe what each of the parameters represents.

## Good style

- Use good variable/function names.
- Use whitespace (both vertical and horizontal) to make code more readable.
- Comment code, including both comments and docstrings.
- Try and write code as simply as possible (more on this as we go).

In general, every time you write code for this class I want you to follow the following good style guides:

Use good variable/function names,

Use whitespace (both vertical and horizontal) to make code more readable,

Comment code, including both comments and docstrings,

Try and write code as simply as possible (more on this as we go).

## Lecture 3: Turtle and for loops

- Administrative
- print function
- Multiline strings and docstrings
- Turtle module
- For loops

We'll now get in a very fun and creative part of working with Python.

#### Modules

- Module: a collection of functions and variables.
- Modules allow us to use code that other people have written.
- ▶ For example, there is a module called math that has many of the math functions you might want.
- ▶ We can look at the documentation for this module online by searching for "math python" or by going to <a href="https://docs.python.org/3/">https://docs.python.org/3/</a> and browsing searching there.
  - https://docs.python.org/3/library/math.html
    - logs
    - sqrt
    - trigonometric functions
    - constants

To get there, we will need to first talk about modules. A module is a collection of functions and variables. Modules allows us house code that other people have written. For example, there is a module called math that has many of the math functions you might want. If you look up the official documentation of Python, you will discover that the math module offers you access to all sorts of functions, such as logarithmic ones, square root, trigonometric functions, and constants such as PI, e, etc.

## Importing modules

- If we want to use a module, we need to tell the program to include it with our program. To do this, we need to "import" it.
- There are many ways of importing modules (some better than others).
- For now, we're going to import the functions and variables into our program as if they were local (i.e. just as if we'd written them in our program).
  - this is convenient for now, but in some situations there are better ways of doing it (more on this later)

#### >>> from math import \*

- This statement has multiple components:
- from is a keyword,
- > math is the name of the module,
- import loads the module into our program,
- \* means everything, i.e. load everything included in the math module.

If we want to use a module, we need to tell the program to include it with our program. To do this, we need to "import" it. There are many ways of importing modules and some are better than others. For now, we're going to import the functions and variables into our program as if they were local (i.e. just as if we'd written them in our program). This is convenient for now, but in some situations there are better ways of doing it (more on this later). Let's see how we would load the math module into our program. We would type from math import \*.

This statement has multiple components:

from is a keyword,

math is the name of the module,

import loads the module into our program,

\* means everything, i.e. load everything included in the math module.

#### turtle module

- The turtle module implements a set of commands similar to the Logo programming language
- The basic idea is that you control the movements of a turtle (in our case, it will be an arrow) through basic commands such as:
  - forward(distance): Move the turtle forward by the specified distance, in the direction the turtle is headed.
  - backward(distance): Move the turtle backward by distance, opposite to the direction the turtle is headed. Do not change the turtle's heading.
  - right(angle): Turn turtle right by angle units.
  - ▶ left(angle): Turn turtle left by angle units.
  - ...and many others
- As the turtle moves, it draws a line behind it, so by giving it different commands, we can draw things on the screen!
- ▶ Check the <u>documentation</u> for the turtle class online
- > You'll be getting more comfortable with this documentation as part of next week's lab.

Time to have fun with a cool module called turtle...The turtle module implements a set of commands similar to the Logo programming language. The basic idea is that you control the movements of a turtle (in our case, it will be an arrow) through basic commands such as:

forward

backward

right

left

...and many others

As the turtle moves, it draws a line behind it, so by giving it different commands, we can draw things on the screen!

Check the documentation for the turtle class online

You'll be getting more comfortable with this documentation as part of next week's lab.

#### turtle module

- The turtle module implements a set of commands similar to the Logo programming language
- The basic idea is that you control the movements of a turtle (in our case, it will be an arrow) through basic commands such as:
  - forward(distance): Move the turtle forward by the specified distance, in the direction the turtle is headed.
  - backward(distance): Move the turtle backward by distance, opposite to the direction the turtle is headed. Do not change the turtle's heading.
  - right(angle): Turn turtle right by angle units.
  - ▶ left(angle): Turn turtle left by angle units.
  - ...and many others
- As the turtle moves, it draws a line behind it, so by giving it different commands, we can draw things on the screen!
- ▶ Check the <u>documentation</u> for the turtle class online
- > You'll be getting more comfortable with this documentation as part of next week's lab.

Time to have fun with a cool module called turtle...The turtle module implements a set of commands similar to the Logo programming language. The basic idea is that you control the movements of a turtle (in our case, it will be an arrow) through basic commands such as:

forward

backward

right

left

...and many others

As the turtle moves, it draws a line behind it, so by giving it different commands, we can draw things on the screen!

Check the documentation for the turtle class online

You'll be getting more comfortable with this documentation as part of next week's lab.

#### Let's move our turtle!

▶ How would you create a square?

```
forward(some_length)
right(90)
forward(some_length)
right(90)
forward(some_length)
right(90)
```

forward(some\_length)

Let's say we want to create a square of a certain length. How we would do it? forward(some\_length)

right(90) forward(some\_length) right(90) forward(some\_length) right(90) forward(some\_length)

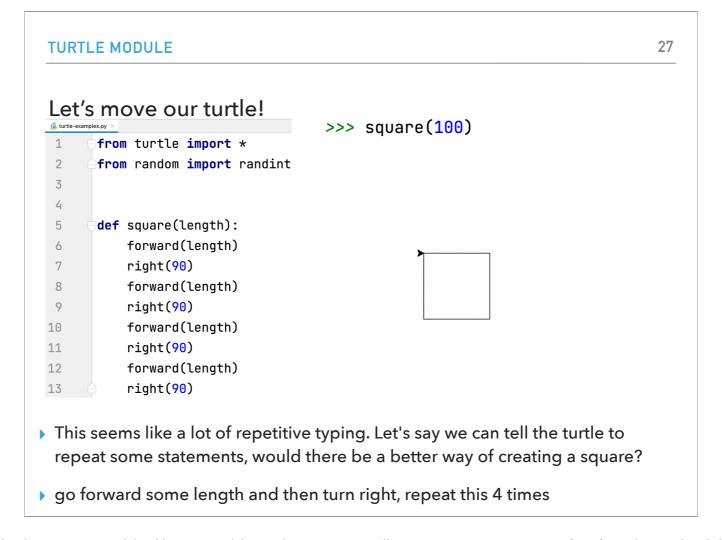

Let's put our code in a function to make it more reusable. If we run this code, we can call square, e.g., as square(100) and see the following turtle trail. This seems like a lot of repetitive typing. Let's say we can tell the turtle to repeat some statements, would there be a better way of saying in English that we want to create a square? go forward some length and then turn right, repeat this 4 times

## Lecture 3: Turtle and for loops

- Administrative
- print function
- Multiline strings and docstrings
- Turtle module
- For loops

Lucky for us, Python has a very nice way of repeating statements without having to write a ton of code.

FOR LOOPS 29

## Python for loops

Python has a number of different "loop" structures that allow us to do repetition (computers are really good at doing repetitive tasks!)

- ▶ The for loop is one way of doing this
- There are a number of ways we can use the for loop, but for now the basic structure we'll use is:

```
for some_variable in range(num_iterations):
    statement1
    statement2
```

Python has a number of different "loop" structures that allow us to do repetition (computers are really good at doing repetitive tasks!) The for loop is one way of doing this

There are a number of ways we can use the for loop, but for now the basic structure we'll use is: for some\_variable in range(num\_iterations):

statement1 statement2 FOR LOOPS 30

## Python for loops syntaxes

```
for some_variable in range(num_iterations):
    statement1
    statement2
    ...

for is a keyword

in is a keyword

range is a function that we'll use to tell Python how many repetitions we want

num_iterations is the number of iterations that we want the loop to do

some_variable is a local variable whose scope (where it can be referred to) is only within the for loop

some_variable will take on the values from 0 to num_iterations-1 as each iteration of the loop occurs

We're computer scientists so we start counting at zero:)

for example, in the first iteration, it will be 0, the second time 1, the third time 2, etc.we're computer scientists so we start counting at zero:)

Don't forget the ':' at the end!

Like with defining functions, Python uses indenting to tell which statements belong in the for loop
```

```
for some_variable in range(num_iterations):
    statement1
    statement2
    ...
```

for is a keyword in is a keyword

range is a function that we'll use to tell Python how many repetitions we want

num\_iterations is the number of iterations that we want the loop to do

some\_variable is a local variable whose scope (where it can be referred to) is only within the for loop

some\_variable will take on the values from 0 to num\_iterations-1 as each iteration of the loop occurs

We're computer scientists so we start counting at zero :)

for example, in the first iteration, it will be 0, the second time 1, the third time 2, etc.we're computer scientists so we start counting at zero:)

Don't forget the ':' at the end!

Like with defining functions, Python uses indenting to tell which statements belong in the for loop

```
What would this code do?
>>> for i in range(10):
...     print(i)
... |
0
1
2
3
4
5
6
7
8
9
```

What if I type for i in range(10): print(i)

This code will print the numbers 0 to 9

```
An iterative square

An iterative square

to def iterative_square(length):
for i in range(4):
forward(length)
right(90)
```

Take a look at the iterative\_square method in the turte\_examples.py file

#### Resources

- Textbook: Continue reading <u>Chapter 4</u>.
- print\_vs\_return.txt
- multiline\_strings.txt
- bbq-functions-commented.txt
- <u>turtle-examples.txt</u>

## **Practice Problems**

Practice 1 (solution)

## Homework

(Work in progress) - Assignment 1